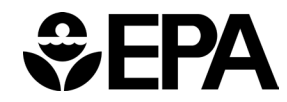

# **Environmental Fluid Dynamics Code (EFDC) HYD Conversion Utility**

VERSION 1.0 USER GUIDE

**Office of Research and Development Center for Environmental Measurement and Modeling**

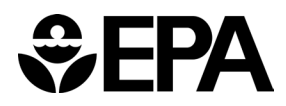

# **Contents**

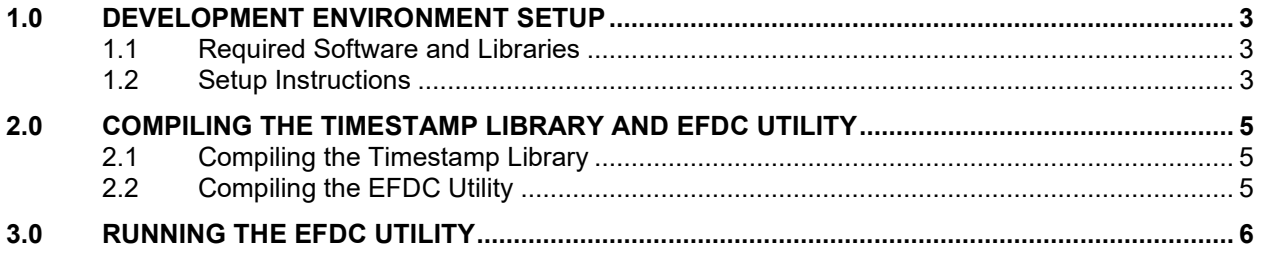

# <span id="page-2-0"></span>**1.0 Development Environment Setup**

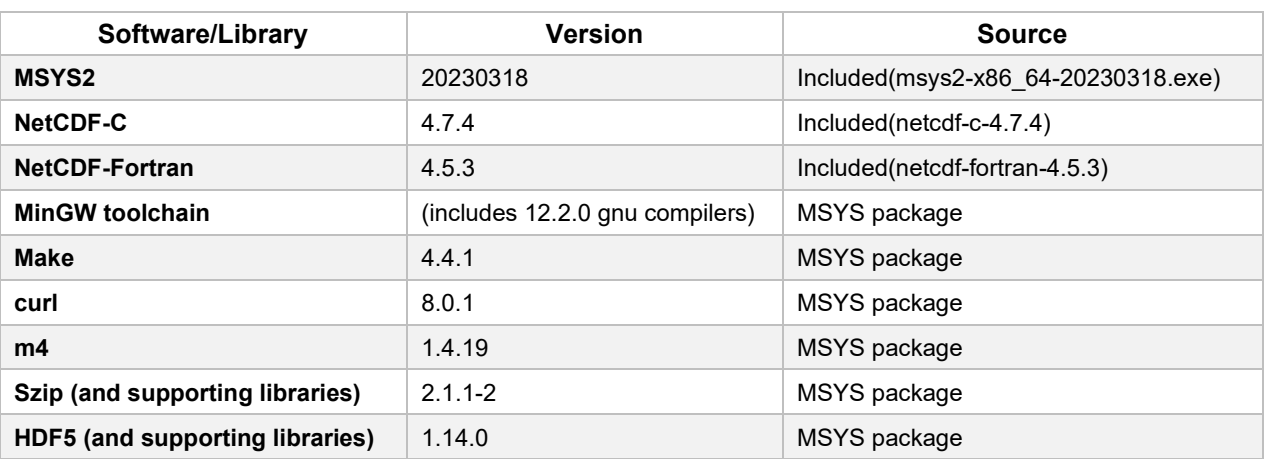

### <span id="page-2-1"></span>**1.1 Required Software and Libraries**

## <span id="page-2-2"></span>**1.2 Setup Instructions**

The following steps will install the msys2 development environment and supporting libraries needed to compile the EFDC Utility.

Note the following points before starting:

- Admin privileges are not required for any steps in the installation.
- All commands shown below include the terminal prompt **\$** to denote separate commands. You should not type **\$** when running the commands below.
- Steps 1, 3, 4, and 5 require an internet connection.

#### *Procedure*

- 1. Download all required files from the EPA EMVL SharePoint site, using link sent by email.
- 2. Install MSYS/MinGW:
- Use the included installer msys2-x86\_64-20230318.exe
- Specify a user directory (such as C:\Users\username\dir) to avoid the need for admin privileges.
- Use the "Run MSYS2 64bit now" option from the installer or run msys2.exe from the MSYS installation directory.
- 3. Update all currently installed msys packages:
- Inside the MSYS terminal (msys2.exe) run the command:

\$ pacman -Syuu

- Respond "y" to all prompts (including closure of terminal after completion)
- Reopen msys2.exe and run the command (for the second time):

\$ pacman -Syuu

**Note:** Steps 4 & 5 can be combined into a single command:

```
$ pacman -S mingw-w64-i686-toolchain msys/make mingw32/mingw-w64-
i686-curl msys/m4 mingw32/mingw-w64-i686-szip mingw32/mingw-w64-
i686-hdf5
```
- 4. Install the developer toolchain by running the command (when asked to Enter a selection, press <Enter> to select all):
	- \$ pacman -S mingw-w64-i686-toolchain
- 5. Install other required libraries using the following commands:
	- \$ pacman -S msys/make
	- \$ pacman -S mingw32/mingw-w64-i686-curl
	- \$ pacman -S msys/m4
	- \$ pacman -S mingw32/mingw-w64-i686-szip
	- \$ pacman -S mingw32/mingw-w64-i686-hdf5
- 6. Run mingw32.exe (located in the MSYS installation directory)
- **Note:** Steps 7 & 8 can be run using the "netcdf\_setup" script located in the EFDC util Install directory:
	- \$ ./netcdf\_setup
	- 7. Compile NetCDF-C library (using included source):
	- Change directory to the location of the netcdf-c source files (EFDC\_util\_Install/netcdf-c-4.7.4). If source files are located at C:/Users/username/Desktop/EFDC\_util\_Install/netcdf-c-4.7.4 then use the following command:

```
$ cd /c/Users/username/Desktop/EFDC_util_Install/netcdf-c-4.7.4
```
• Run the following commands to compile and install NetCDF-C:

```
$ ./configure –-prefix=/mingw32 –-disable-utilities –-disable-
netcdf-4 –-disable-dap
$ make clean
$ make && make install
```
- 8. Compile NetCDF-Fortran (using included source)
- Change directory to the location of netcdf-fortran source files (EFDC\_util\_Install/netcdf-fortran-4.5.3).
- Set required environmental variables using the following commands:
	- \$ export CPPFLAGS=-I/mingw32/include
	- \$ export LDFLAGS=-L/mingw32/lib
	- \$ export LIBS="-lnetcdf -lhdf5\_hl -lhdf5 -lcurl"
- Run the following commands to compile and install NETCDF-Fortran:
	- \$ ./configure –-prefix=/mingw32
	- \$ make clean
	- \$ make && make install

## <span id="page-4-0"></span>**2.0 Compiling the Timestamp Library and EFDC Utility**

The following sub-sections (Compilation of Timestamp Library and Compilation of EFDC Utility) can be run automatically using the "makeit" script (located in the EFDC\_util directory) by running the following command:

**\$** ./makeit

## <span id="page-4-1"></span>**2.1 Compiling the Timestamp Library**

The following steps will compile the TimeDll.dll library needed for using UNIX timestamps.

- 1. Change directory to the location of the timedll source files (EFDC\_util\_Install/EFDC\_util/timedll)
- 2. Run the following commands to compile timeDLL
	- **\$** make clean
	- **\$** make
- 3. Export the lib file from the DLL
	- **\$ dlltool -dllname TimeDll.dll –-input-def TimeDll.def –-output-lib TimeDll.lib**
- 4. Copy the DLL and lib to the EFDC util directory
	- **\$ cp TimeDll.dll ../**
	- **\$ cp TimeDll.lib ../**

## <span id="page-4-2"></span>**2.2 Compiling the EFDC Utility**

- 1. Change directory to the location of the EFDC utility source files (EFDC\_util\_Install/EFDC\_util)
- 2. Run the following commands to compile the EFDC utility
	- **\$ make clean**
	- **\$ make**

# <span id="page-5-0"></span>**3.0 Running the EFDC Utility**

- 1. Setup input files:
	- Copy all required input files to the EFDC\_util/input directory.
	- Required input files are:

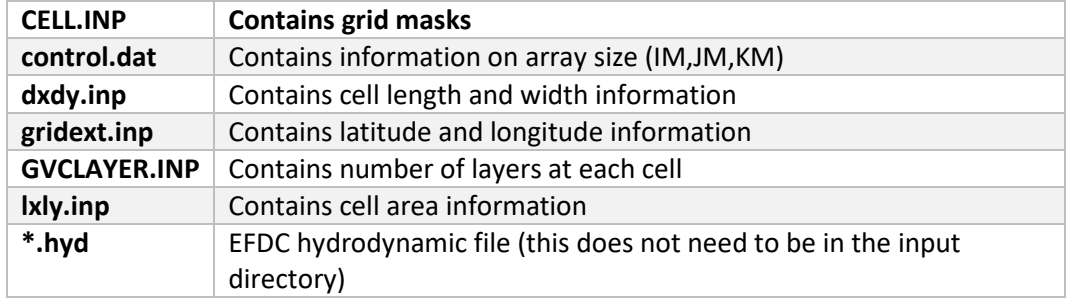

- 2. Run the EFDC utility (EFDCutil.exe).
	- Run the EFDC utility executable using mingw32.exe, Windows Command Prompt, or by double clicking on the executable.
	- The executable will output the "input" path and "output" path to the terminal. User will be prompted for permission to overwrite the files in the "output" path.
- 3. Enter name and path for EFDC hydrodynamic file
	- User will be prompted for the path/name of the \*.hyd file
	- User can enter absolute or relative paths
	- Be sure to use "\" for path separator
		- Ex) For relative path use:

#### **.\input\test.hyd**

#### Ex) For absolute path use:

#### **C:\Users\username\Desktop\EFDC\_util\_install\EFDC\_util\inpu t\test.hyd**

- 4. Hyd File information will be displayed and user will be prompted for multiple of timestep to output data
	- Example output: Size of timestep in secs: 600
	- This means hyd data is available in 10-minute timesteps
	- If user inputs 1, then data will be output at every available timestep (10-minute intervals)
	- If user inputs 2, then data will be output every other timestep (20-minute) intervals)
- 5. Output step (in seconds) will be confirmed. User should press <Enter> to continue. All output files (NetCDF and text formats) will be written to the output directory (displayed in terminal during step 2).